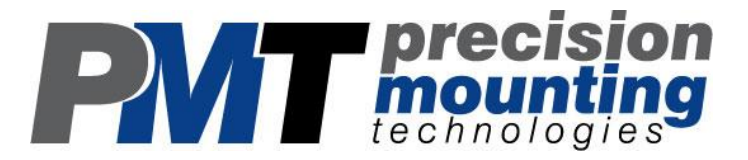

## TrimLine Vehicle Dock For Getac V100 and V200 Computers

# User Guide

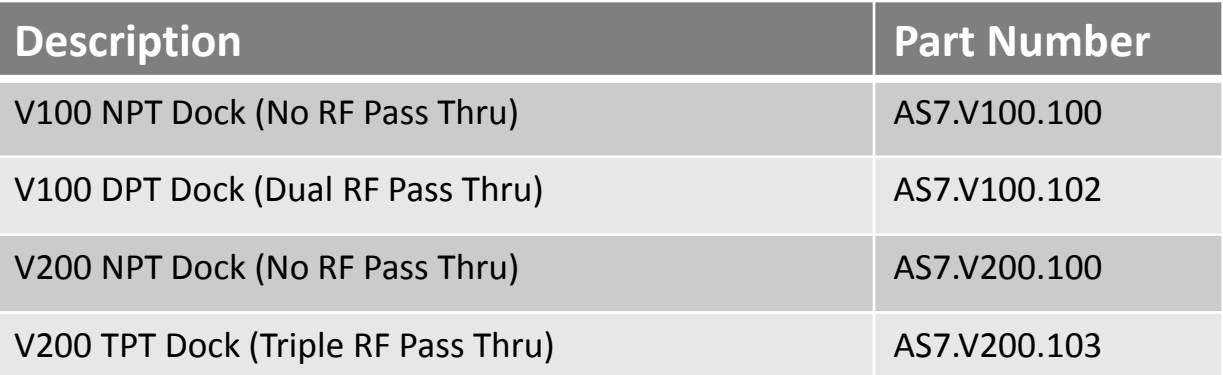

\*Part numbers may vary depending on exact configuration, and supplier

www.precisionmounts.com

#### Description of Parts and Layout

Note: Pictures used are of a standard dual pass thru (DPT) V100 vehicle dock, however processes and info relate to all V series vehicle docks

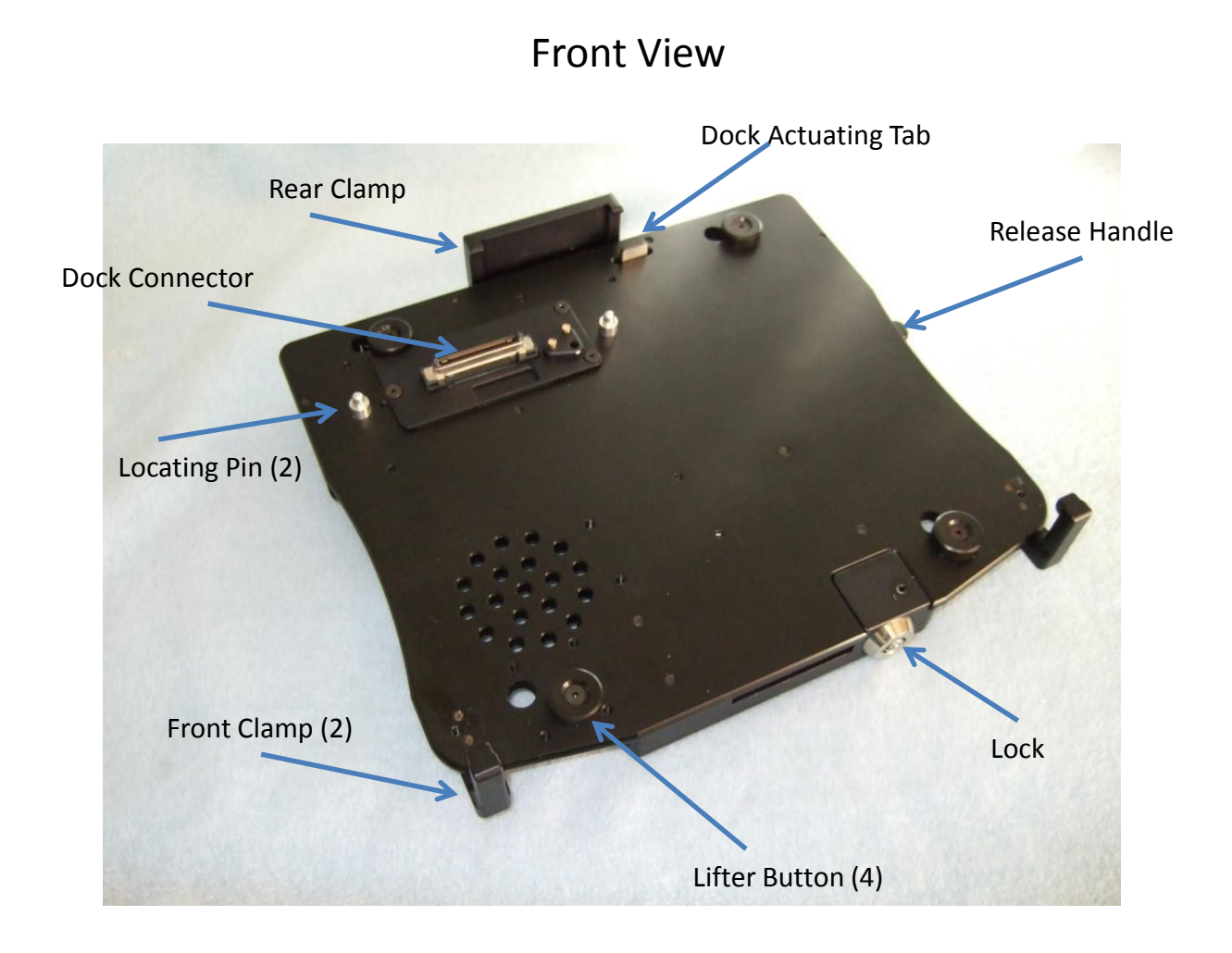

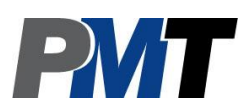

### Description of Parts Continued

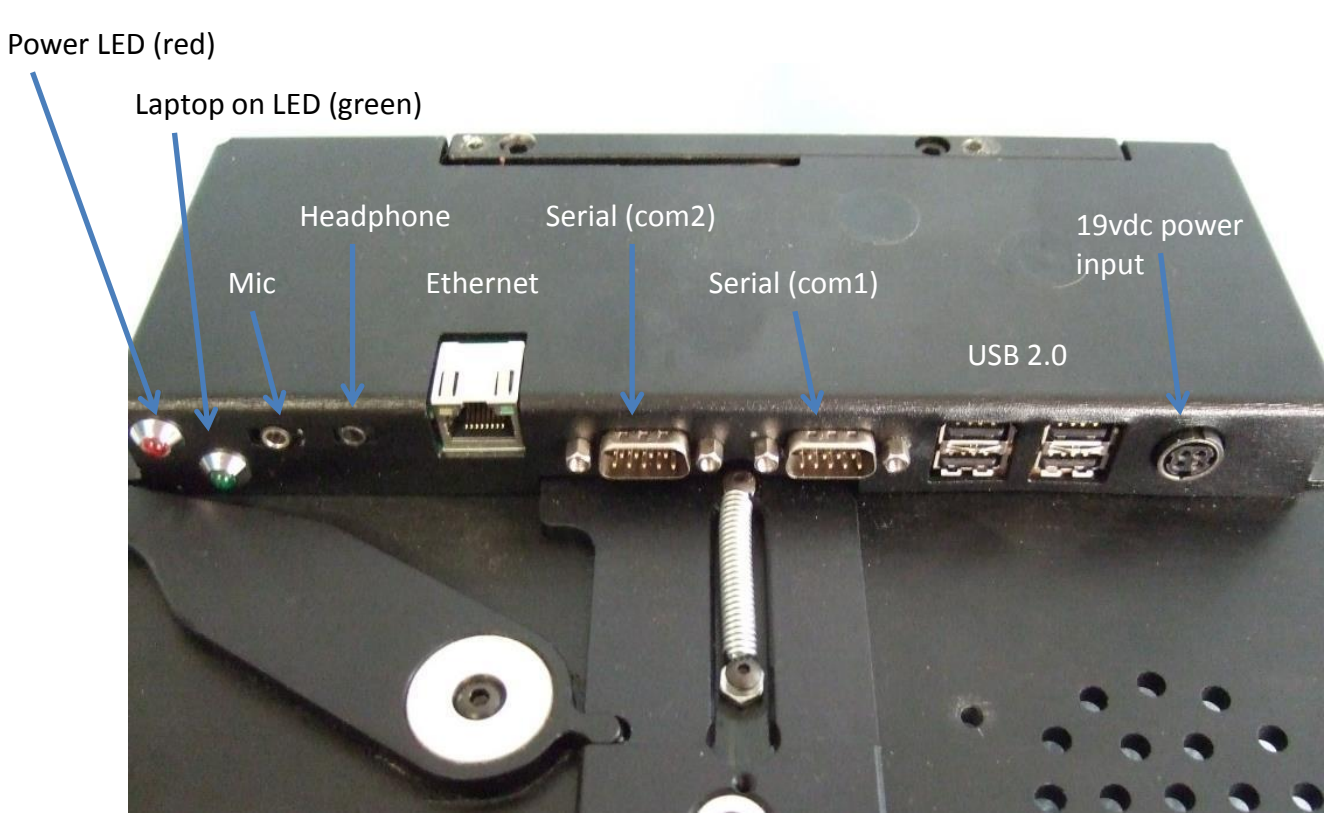

#### Bottom View

Rear View

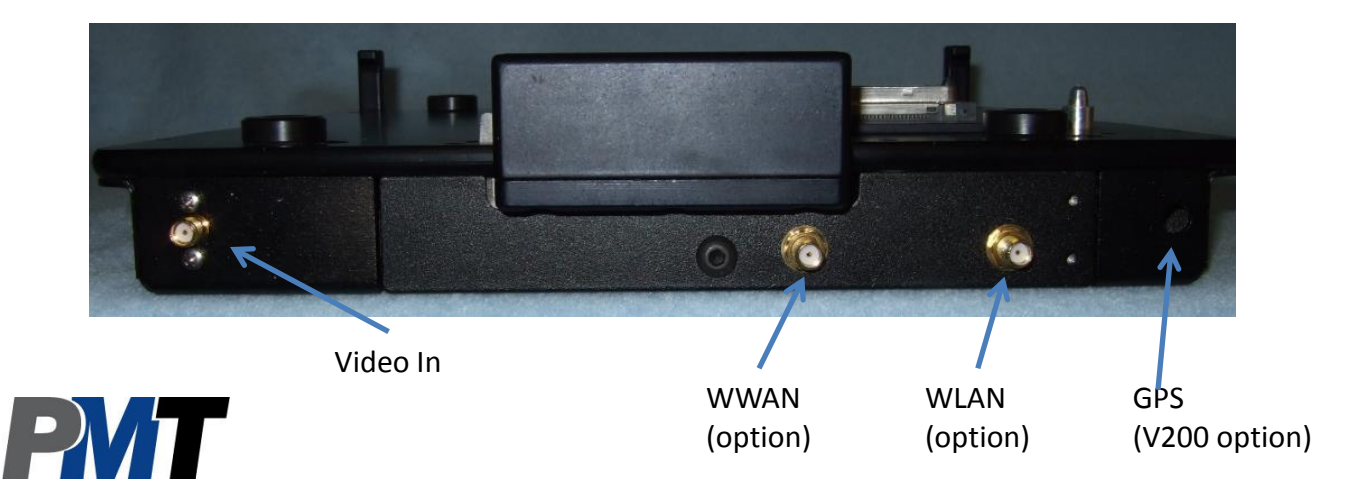

#### Inserting the Laptop

Before proceeding, prep the laptop for use with the vehicle dock

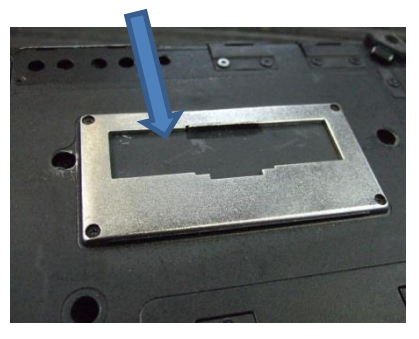

Turn the laptop over and ensure the connector cover door is fully open

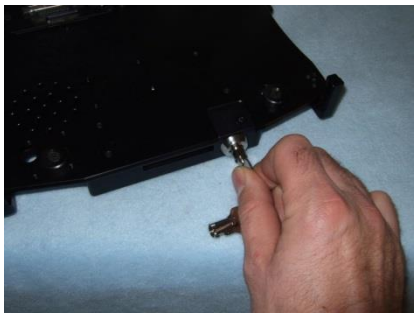

Step 1: Insert key and rotate the lock 90 degrees counter-clockwise

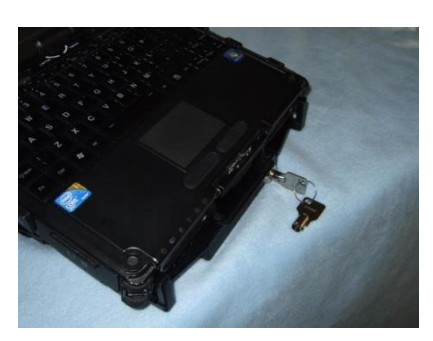

Step 3:

Position the computer front first into the Front Clamps. (The front of the Laptop has indents to aid in alignment)

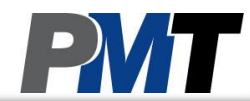

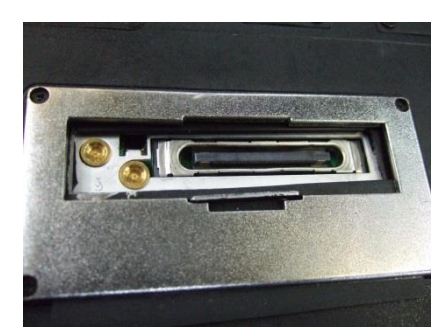

Once the door is fully open, inspect the connector for any pre-existing damage, that could then damage the dock. Do not proceed with docking if damage is present

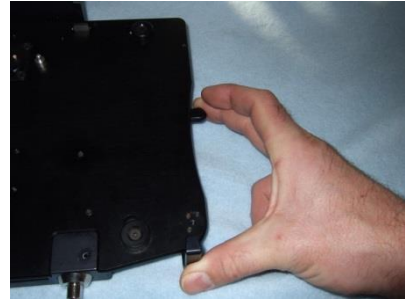

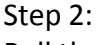

Pull the Release Handle towards you until you hear a click and the lever locks into position.

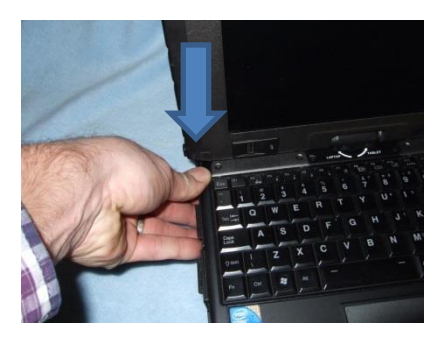

Step 4: Press the rear of the computer down into the dock

#### Inserting the Laptop Continued

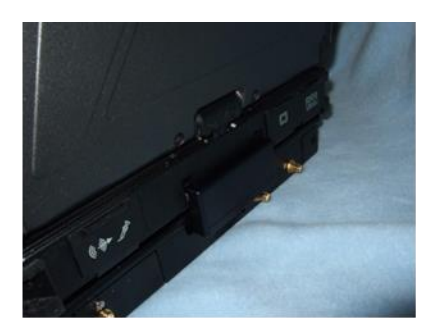

You should hear a click as the rear clamp springs forward, engaging into the rear of the computer

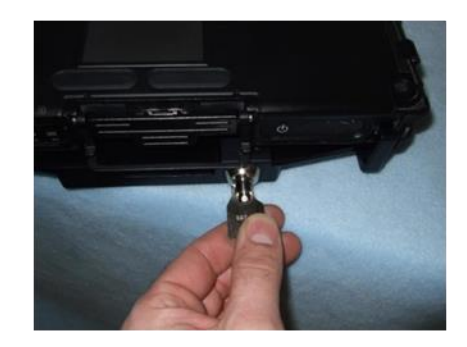

Step 5: Rotate the key 90 degrees clockwise, and remove it to fully secure the computer

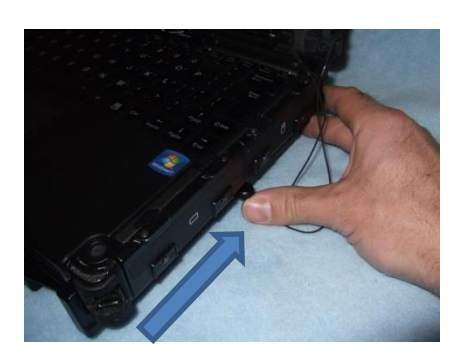

#### Tip:

If you feel resistance when rotating the lock, push and hold the release lever forward, until the lock rotates easily.

Note:

The laptop is not fully secure until the key is removed

The laptop and vehicle dock are now ready for use

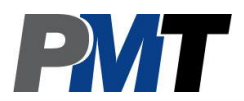

#### Removing the Laptop

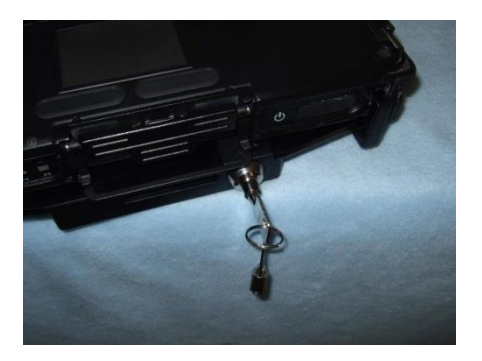

Step 1: Insert key and rotate 90 degrees counter clockwise

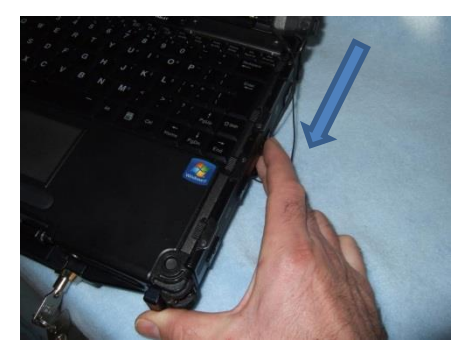

Step 2: Pull the Release Lever forward and hold

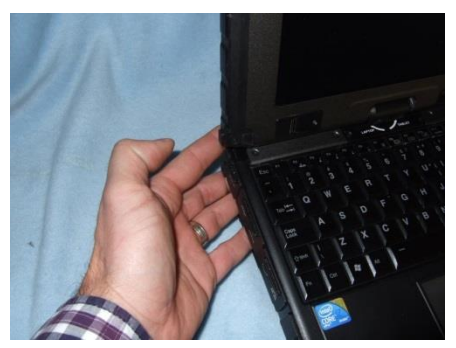

Step 3:

While holding the Release Lever forward with one hand, use your other to raise the rear of the laptop out of the dock

Tip:

Once the rear of the laptop is lifted, the Dock Actuating Tab will spring up and hold the release lever forward. This allows for quick re-insertion of the laptop.

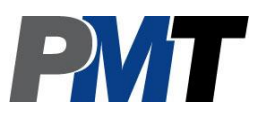

#### Wiring/Cable Management

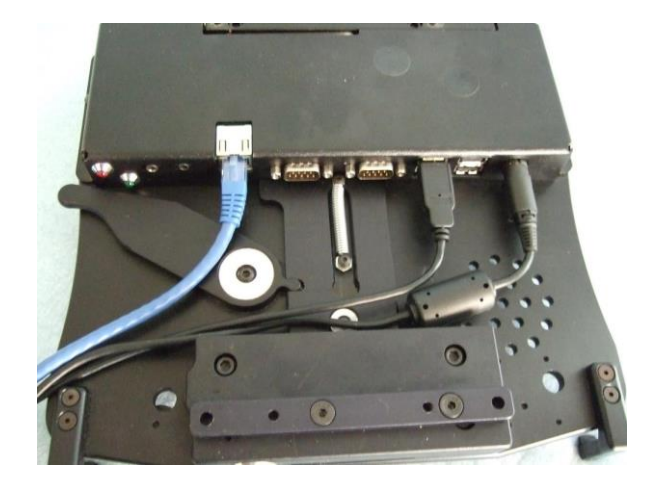

Securely connect required cables to matching ports, and use tie straps to secure cables to a suitable location on the dock to prevent cable strain

Wiring Tip:

PMT does not recommend relying on a cigarette socket adaptor for powering vehicle docks. We recommend hard wiring using a good clean ground direct from the vehicle battery (-) post, and (+) supply from a fused 12v location also directly from the vehicle battery. All Peripherals connecting to the docking station should get power and ground from the same location as the dock.

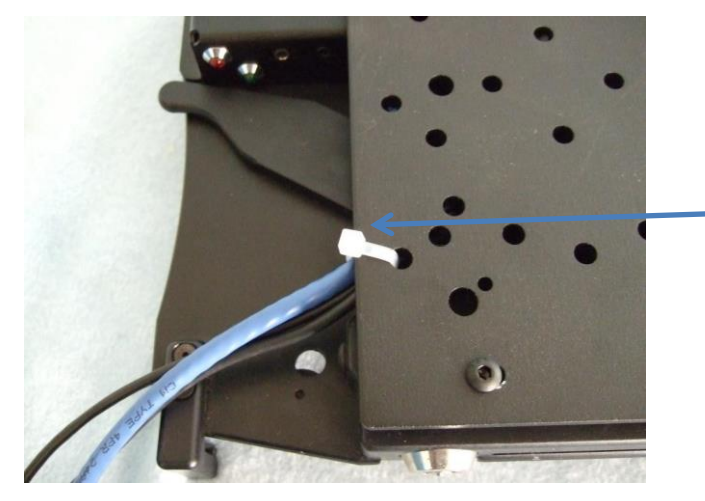

Cables shown tie strapped and attached to universal mounting plate for the V series vehicle docks

Once the cables are secured to the dock, run the cables away from anywhere where they may interfere with operating any vehicle controls

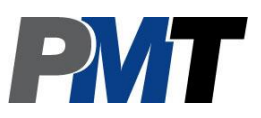

#### Mounting

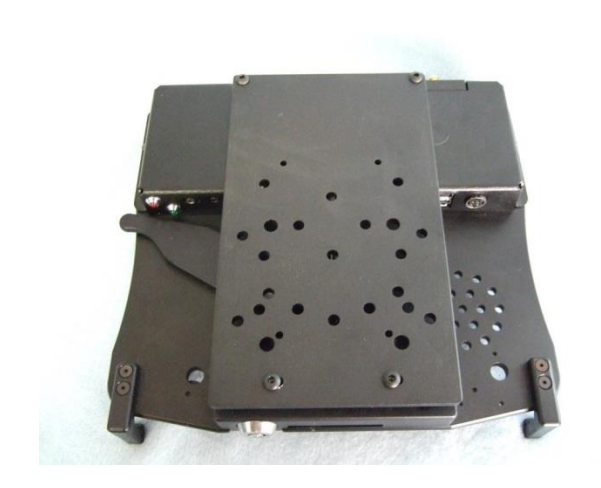

Once you have attached all cables needed to the vehicle dock, attach the mounting/interface plate to whatever mounting infrastructure you are using, and then attach the dock using the 4 supplied 10-24 UNC screws as shown

The standard mounting/interface plate that comes with the PMT TrimLine V series vehicle docks features industry standard mounting bolt patterns. This allows easy mounting to many pre-existing mounts as well as dedicated mounts from PMT

#### Recommended Accessories

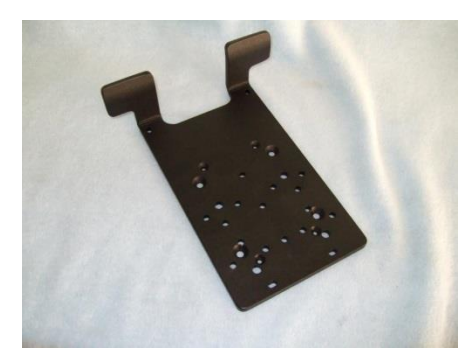

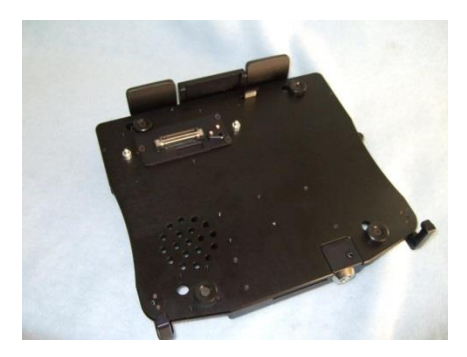

Our "Guide Plate" (part# 70.V100.014-1) optional accessory is great for use in environments where greater stress is placed on the docking connector due to rough handling, or awkward installations such as vertical walls. The plate works by adding additional locating surfaces that prevent mis-alignment and damaged dock connectors when inserting the laptop into the dock. Contact us to learn more, and to inquire about any of our additional accessories.

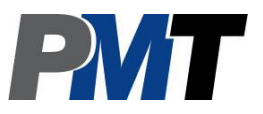